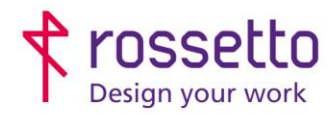

Registro Imprese di Padova e C.F. n.00304720287 R.E.A. PD-251655 - P.IVA n.IT00304720287 Capitale Sociale € 1.400.000,00 i.v. gbrrossetto@legalmail.it - info@rossetto.work

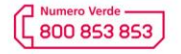

www.rossetto.work

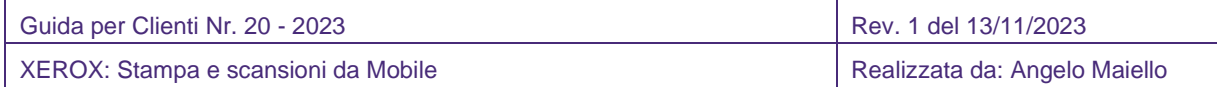

### **Oggetto: Stampare e scansionare con stampanti Multifunzione XEROX tramite cellulare**

#### **Segnalazione**:

Stampare direttamente dal cellulare sulle stampanti Xerox è un'operazione facile e veloce. Xerox mette a disposizione diverse soluzioni per i vari ambienti

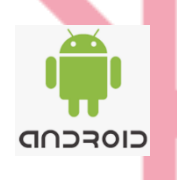

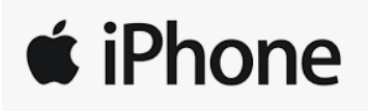

Esistono diversi scenari di utilizzo per i vari device mobile (smartphone o tablet) in base al sistema operativo utilizzato

- a. **XEROX WORKPLACE** che contiene in una unica app la gestione completa di tutte le funzioni utilizzabili, disponibile per ANDROID e IOS
- b. **PLUGIN di STAMPA** che permette la stampa veloce di un documento ma con funzionalità ridotte, disponibile, disponibile solo per ANDROID.
- c. **Apple AirPrint** che permette, con un driver di stampa integrato, di stampare direttamente senza l'utilizzo di applicazioni, disponibile solo per IOS

# **XEROX WORKPLACE**

Scaricare l'app XEROX WORKPLACE dal Play Store:

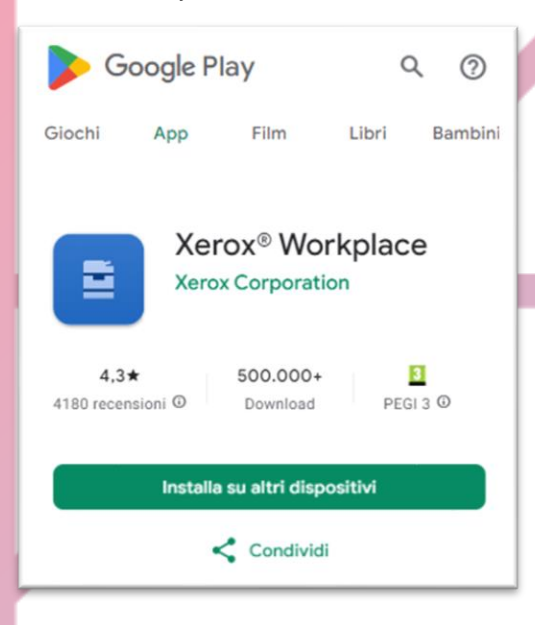

<https://play.google.com/store/apps/details?id=com.xerox.mobileprint&hl=it&gl=it>

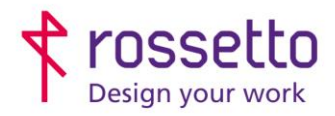

Registro Imprese di Padova e C.F. n.00304720287 R.E.A. PD-251655 - P.IVA n.IT00304720287 Capitale Sociale € 1.400.000,00 i.v. gbrrossetto@legalmail.it - info@rossetto.work

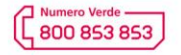

www.rossetto.work

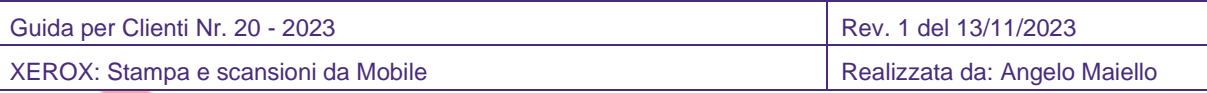

### **TUTTI I PASAGGI SI BASANO SULL'INTERFACCIA PER TELEFONO, QUELLA PER TABLET POTREBBE VARIARE LEGGERMENTE NELLA POSIZIONE DEI TASTI SUL DISPLAY**

- 1. Collegare il telefono / tablet alla stessa rete della stampante
- 2. Avviare l'app XEROX WORKPLACE
	- a. al primo accesso, sarà necessario aggiungere la stampante, basterà selezionare l'icona STAMPANTI quindi cliccare sull'icona + in alto a sinistra e scegliere la modalità di inserimento tra Scansione codice QR (non presente al momento), NFP o inserimento diretto dell'indirizzo IP

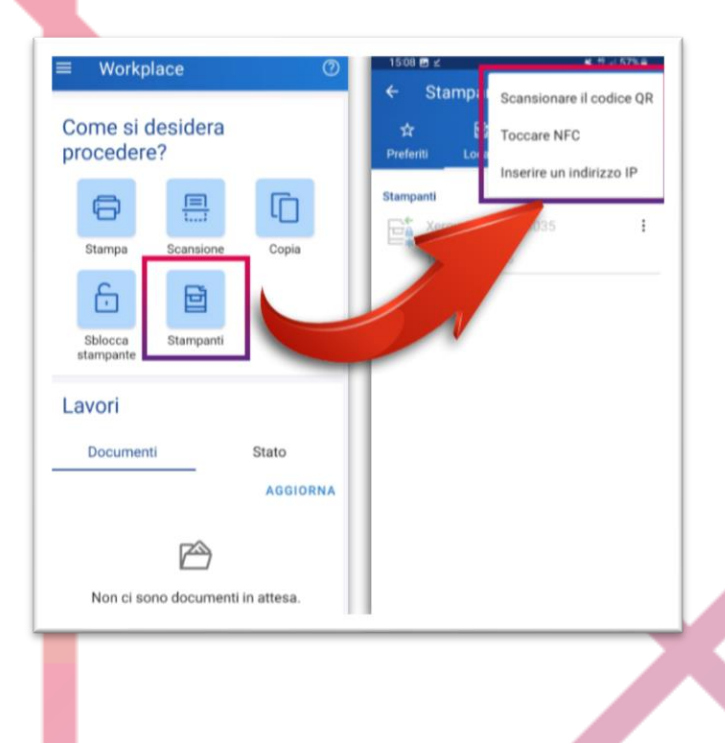

3. A questo punto la stampante è associata all'app ed è pronta per accettare le richieste di Job. Basta selezionare la funzione desiderata tra Stampa, Scansione o Copia

## **PLUGIN DI STAMPA**

Un'alternativa all'utilizzo dell'app XEROX WORKPLACE, è l'utilizzo di un plugin di stampa, più veloce ma con meno funzioni.

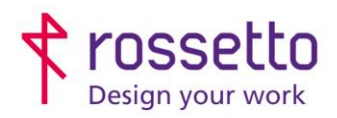

Registro Imprese di Padova e C.F. n.00304720287 R.E.A. PD-251655 - P.IVA n.IT00304720287 Capitale Sociale € 1.400.000,00 i.v. gbrrossetto@legalmail.it - info@rossetto.work

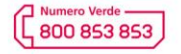

www.rossetto.work

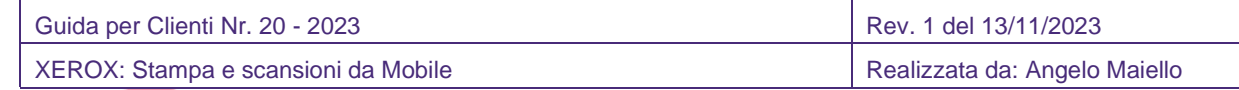

1. Scaricare il plugin dall'app store: Xerox Print Service Plugin

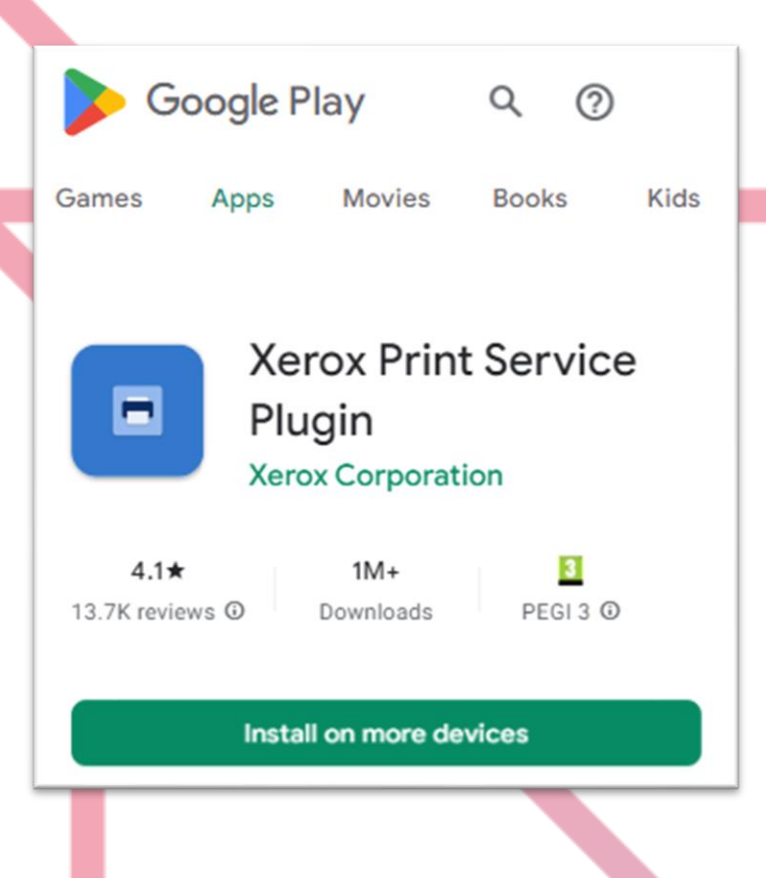

2. Dopo aver installato il plugin, aprire il documento che si vuole stampare e selezionare i tre puntini in alto a destra, quindi scegliere il comando STAMPA e modificare le opzioni possibili, infine confermare la stampa con il pulsante con l'icona della stampante:

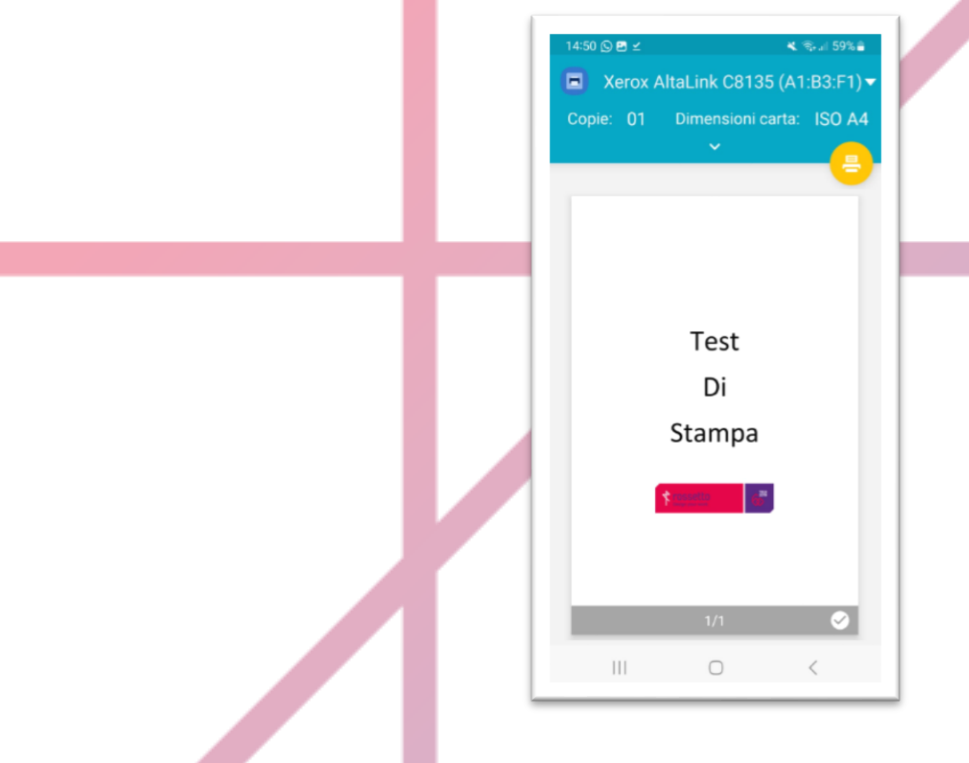

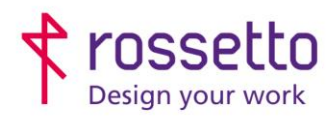

Registro Imprese di Padova e C.F. n.00304720287 R.E.A. PD-251655 - P.IVA n.IT00304720287 Capitale Sociale € 1.400.000,00 i.v. gbrrossetto@legalmail.it - info@rossetto.work

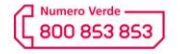

www.rossetto.work

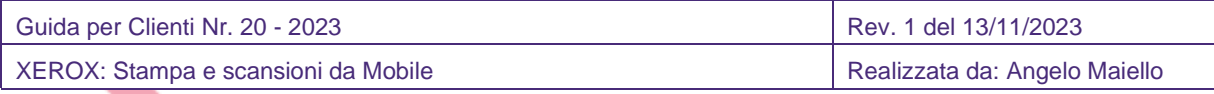

3. Se la stampante non è visibile, selezionare 'TUTTE LE STAMPANTI' quindi AGGIUNGI STAMPANTE e scegliere tra TUTTI I SERVIZI il plugin scaricato XEROX PRINT SERVICE. A questo punto si apre l'interfaccia per l'inserimento della stampante, quindi scegliere tra la rilevazione automatica, il codice QR (non disponibile al momento), l'inserimento manuale dell'IP o l'NFC:

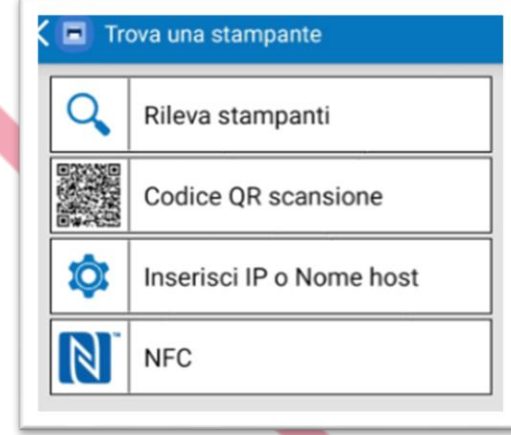

4. Quindi procedere come per il punto 2 con la stampa del documento.

## **APPLE AIR PRINT**

Questa funzione, utilizza un driver di stampa integrato nel sistema operativo e non necessita di software o app aggiuntive.

Assicuratevi che la stampante e il dispositivo Apple siano connessi alla stessa rete wireless.

- 1. Aprire il documento che si desidera stampare, quindi toccare l'icona CONDIVIDI **il <sup>1</sup>1** º < ol'icona del menu ( \*\*\* ).
- 2. Scorrere verso il basso nella schermata e selezionare STAMPA dall'elenco delle opzioni.

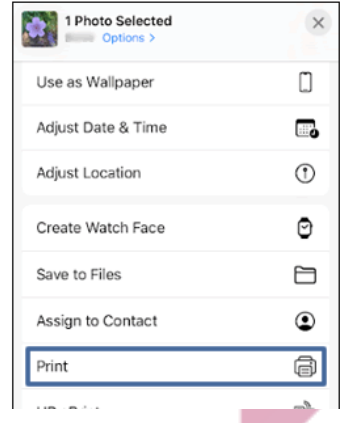

3. Selezionare la stampante in uso, quindi selezionare le impostazioni del processo di stampa, come il formato carta, il numero delle copie e altro, quindi toccare STAMPA

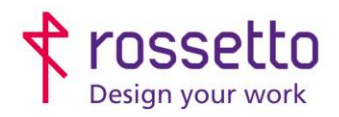

Registro Imprese di Padova e C.F. n.00304720287 R.E.A. PD-251655 - P.IVA n.IT00304720287 Capitale Sociale € 1.400.000,00 i.v. gbrrossetto@legalmail.it - info@rossetto.work

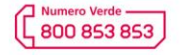

www.rossetto.work

Guida per Clienti Nr. 20 - 2023 **Rev. 1 del 13/11/2023** 

XEROX: Stampa e scansioni da Mobile **Realizzata da: Angelo Maiello** Realizzata da: Angelo Maiello

# **XEROX WORKPLACE PER IOS**

L'alternativa di utilizzare l'app Xerox WorkPlace, esiste anche per IOS

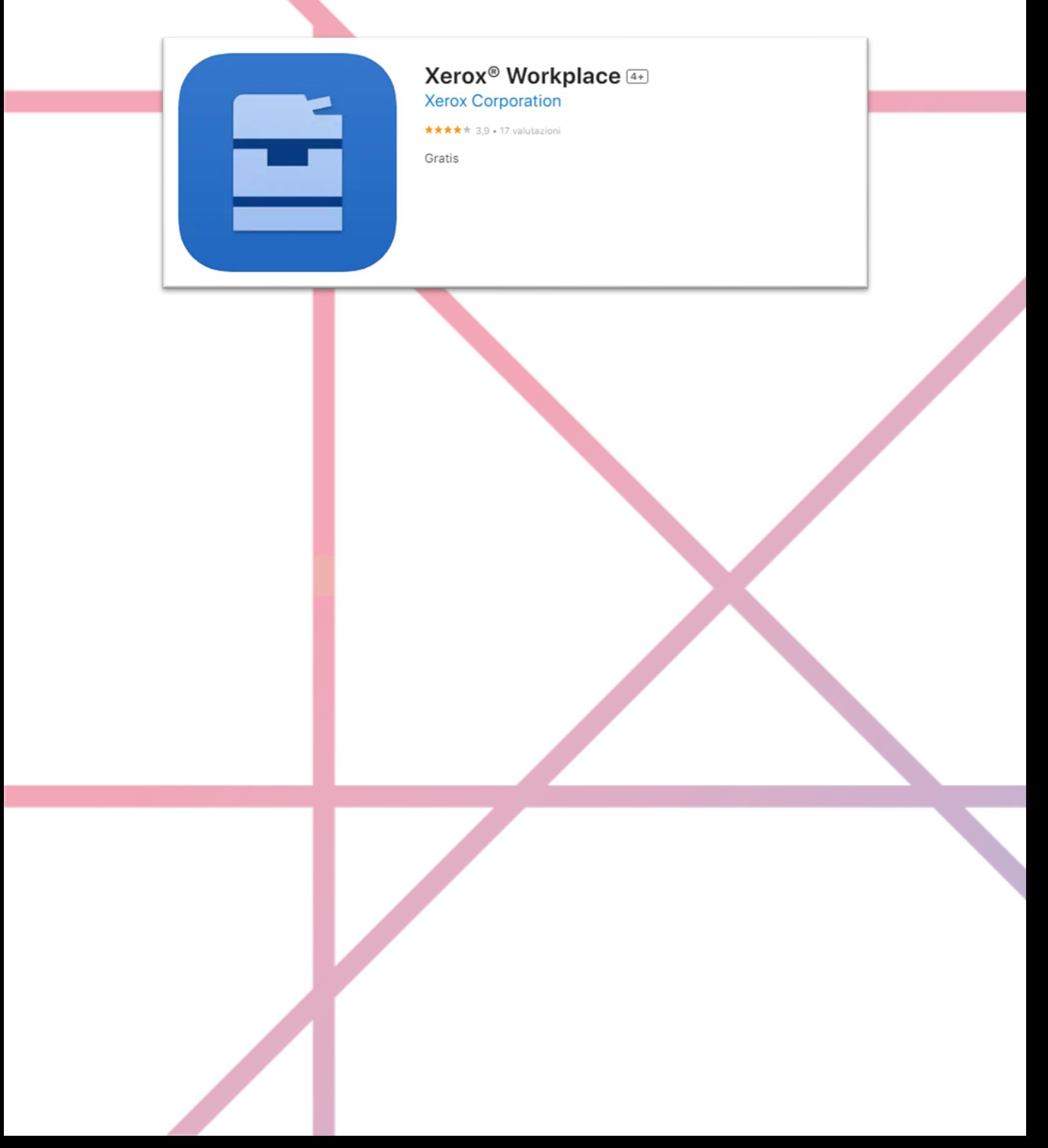